## **Accès au service Webconférence sur Apps.education.fr**

Ce service est limité à 30 participants maximum et dépend en grande partie de la qualité de la connexion : voir la fiche « bonnes pratiques de webconférence ».

Aller sur le site Apps.education.fr (connexion directe pour l'académie : [https://apps](https://apps-normandie.beta.education.fr/signin)[normandie.beta.education.fr/signin](https://apps-normandie.beta.education.fr/signin) )

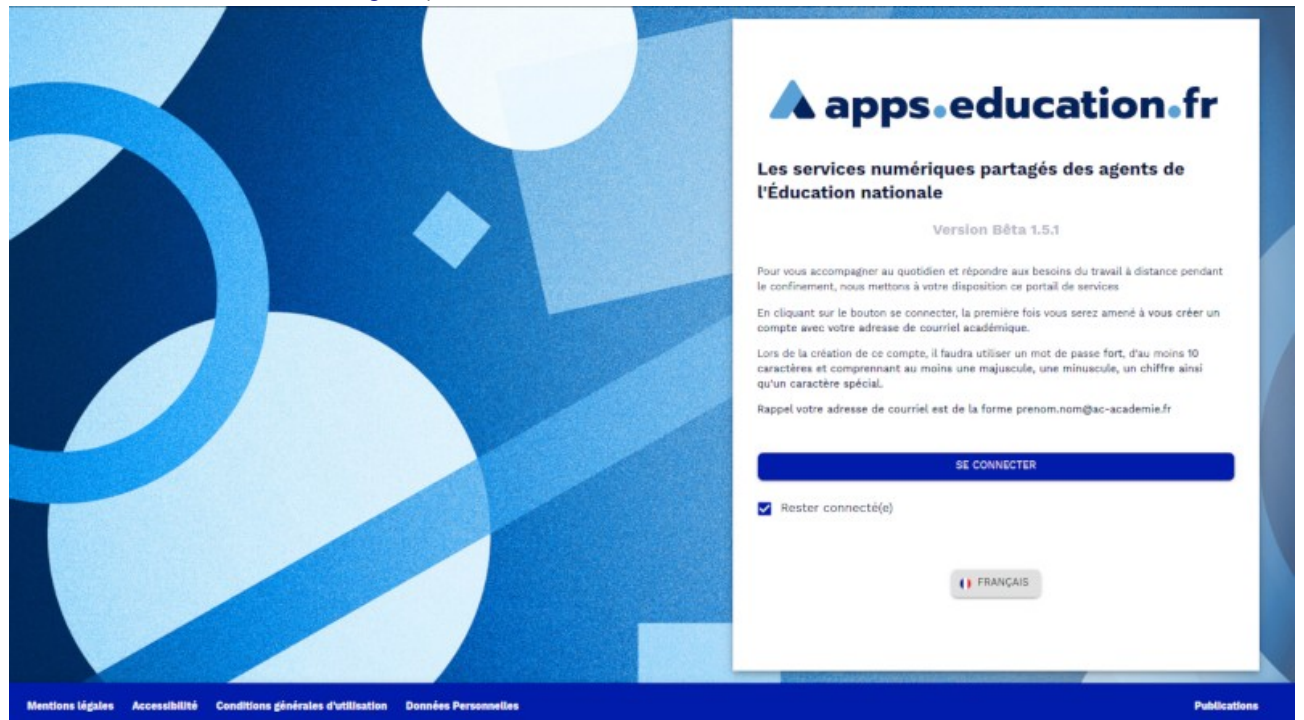

Le cas échéant, créer un compte (attention, il faut utiliser votre adresse mail en @ac-normandie.fr) en cliquant sur « enregistrement », et se connecter.

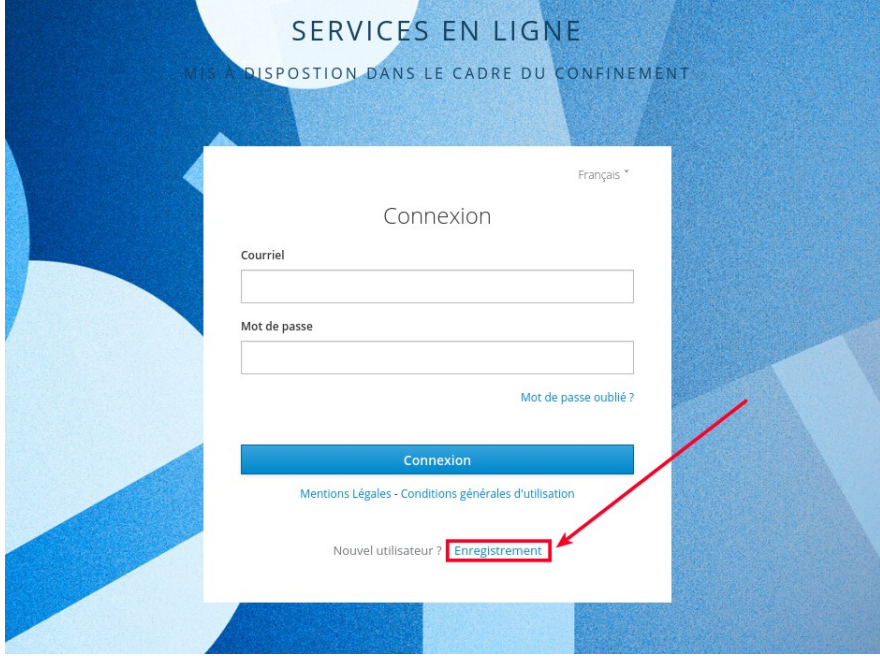

Un fois connecté, aller sur l'application Webconférence.

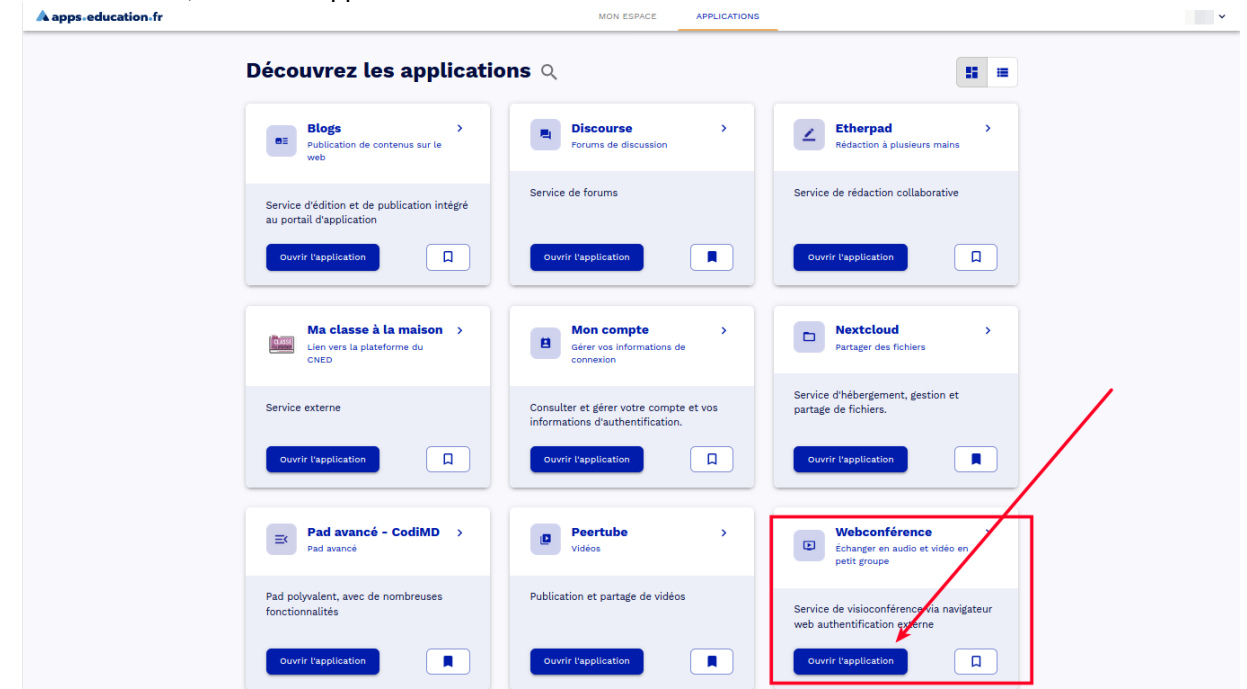

Dans la nouvelle fenêtre, un lien vous est proposé. Cliquer sur « Créer / Entrer ». Vous pouvez également le personnaliser.

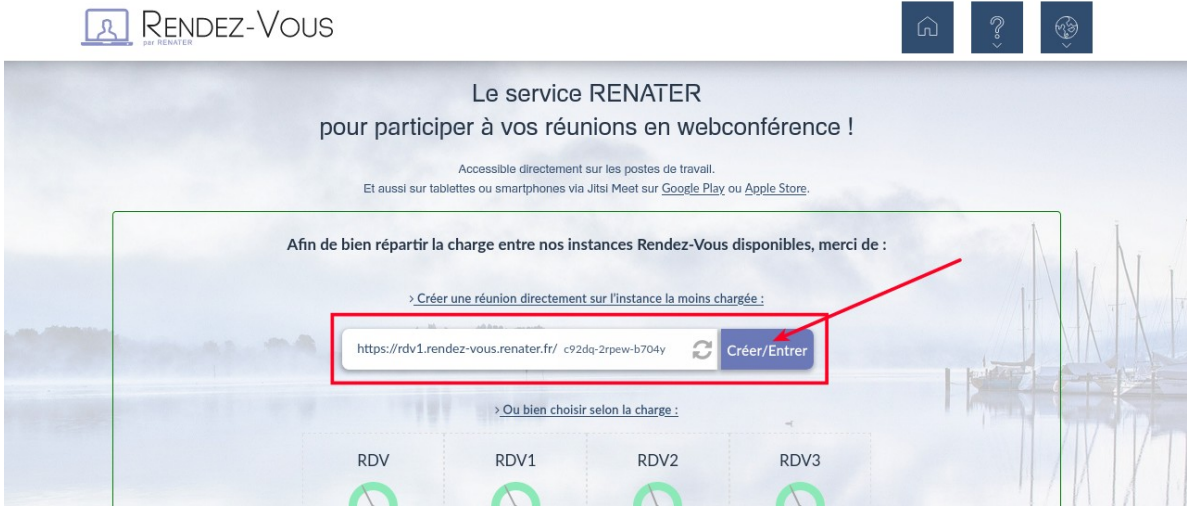

Autoriser l'utilisation de la webcam et du micro via votre navigateur.

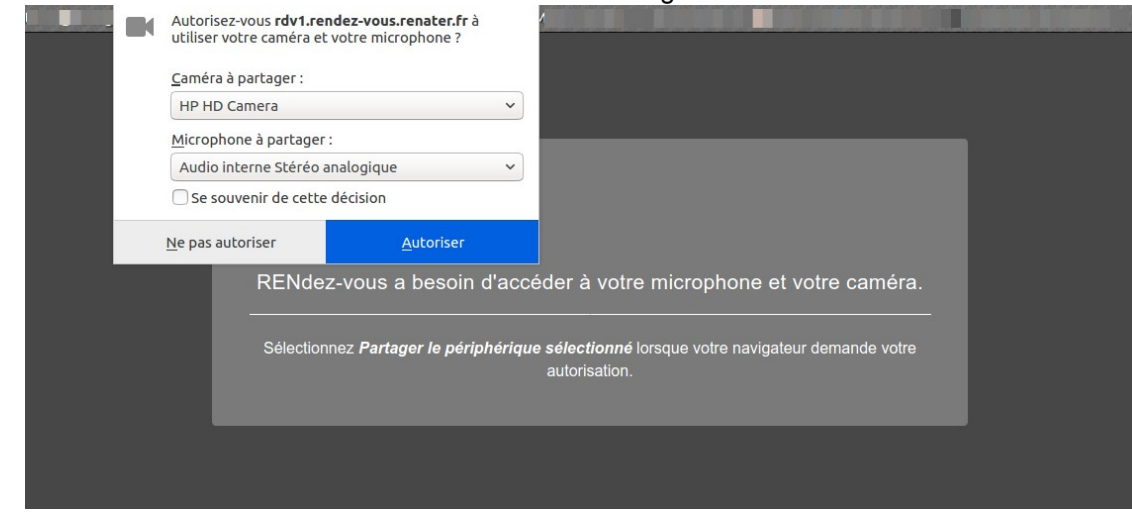

Sur l'interface, vous avez maintenant la possibilité :

- 1. d'inviter d'autres participants
- 2. d'activer ou désactiver la caméra, le micro et de vous déconnecter
- 3. d'utiliser le chat, le partager votre écran pour montrer des documents (choix d'une fenêtre), de lever la main pour demander une prise de parole.

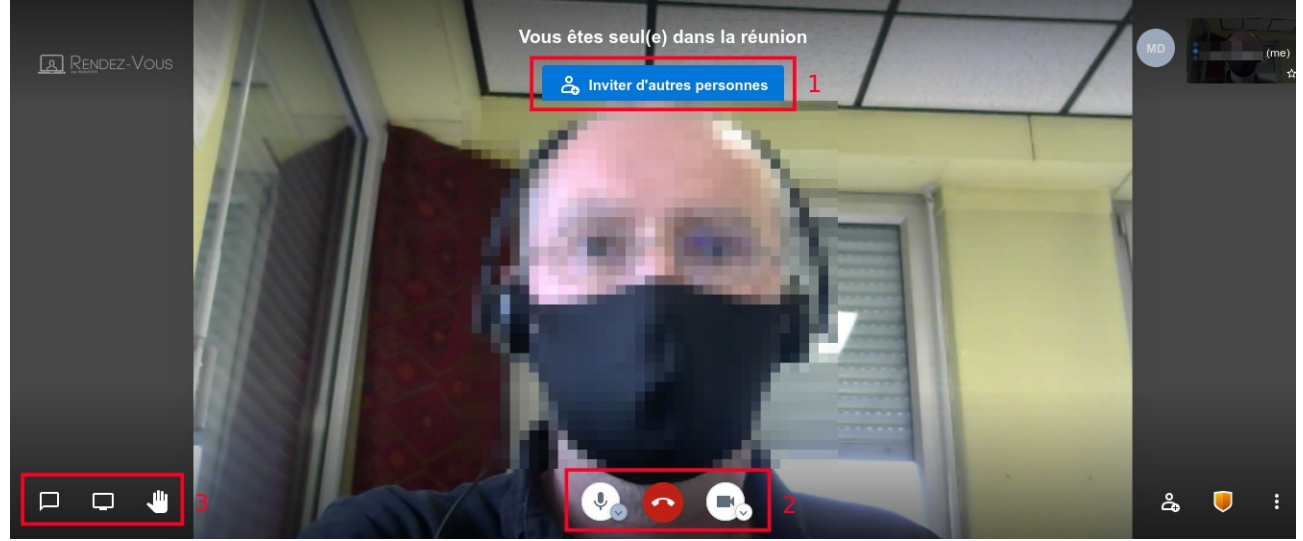

En cliquant sur (1) « inviter d'autres personnes, le lien de la webconférence peut être envoyé aux autres participants directement par mail (partager l'invitation à la réunion).

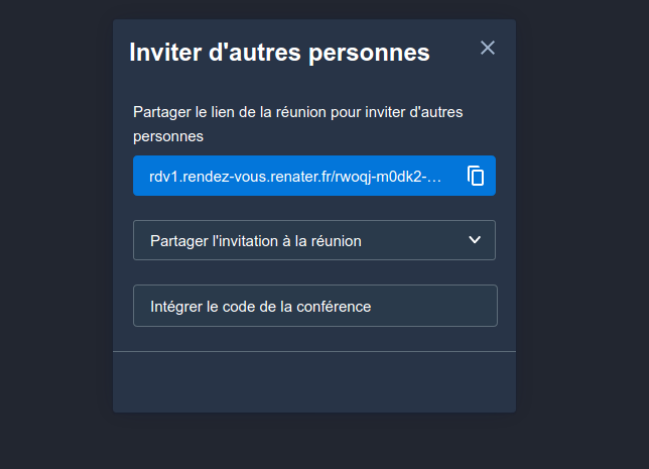

Des options vous permettent de gérer (1) la sécurité de la conférence (salle d'attente, mot de passe pour accéder à la conférence) ou (2) d'autres paramètres spécifiques à la webconférence.

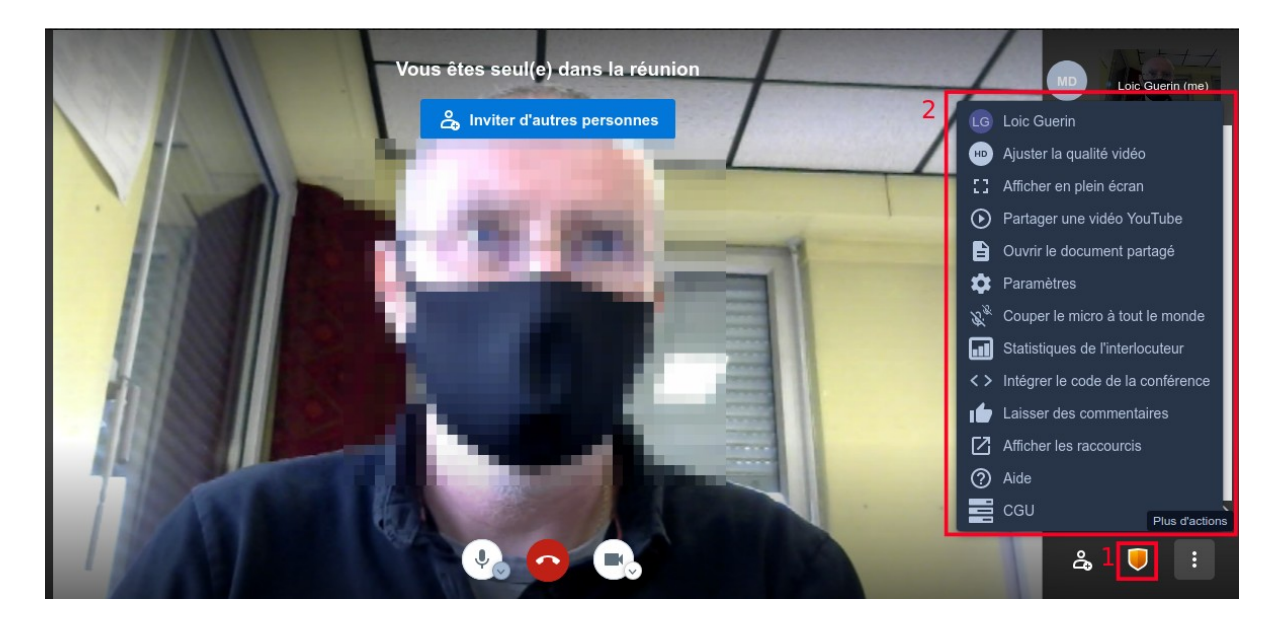